Boleto Ticket 2013\_Boleto Ticket 2013 11/6/12 9:43 AM & age 1

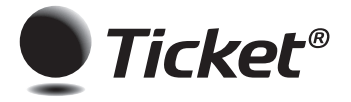

1ª Via Usuário

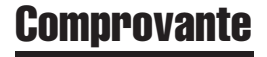

## INSTRUÇÕES PARA PREENCHIMENTO NO VERSO

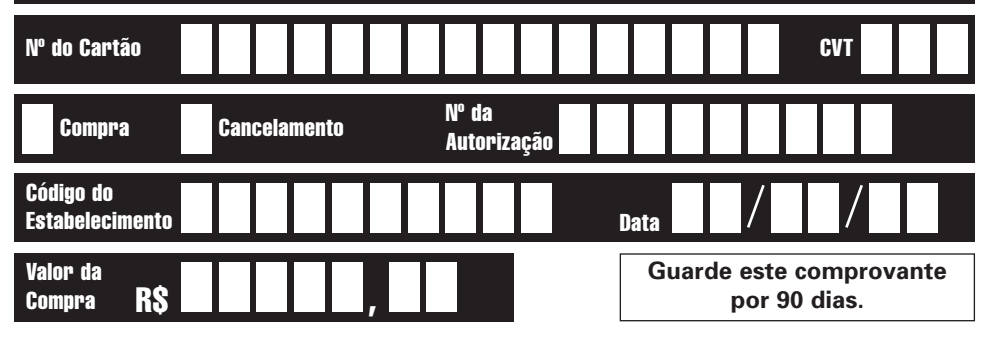

Assinatura do usuário

€

**Ticket Serviços S.A. CNPJ 47.866.934/0001-74**

Boleto Ticket 2013\_Boleto Ticket 2013 11/6/12 9:43 AM & age 2

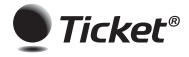

## 2<sup>ª Via Estabelecimento</sub> **Comprovante**</sup>

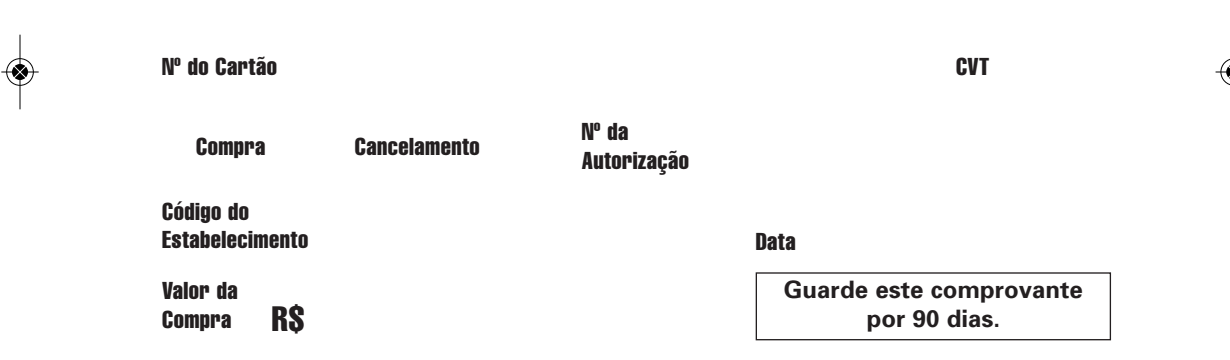

**Ticket Serviços S.A. CNPJ 47.866.934/0001-74**

## INSTRUÇÕES PARA TRANSAÇÃO MANUAL

*1. Preencha o comprovante de venda e verifique se todos os dados do cartão e do seu estabelecimento estão legíveis em todas as vias;*

*2. Anote o valor e a data da venda no campo indicado;*

*3. Ligue para o SAT – Serviço de Autorização Ticket® (4004-3355) e informe:*

- O código do estabelecimento credenciado Ticket®;
- O número do cartão do usuário Ticket®;
- O CVT (Código de Verificação Ticket) que são os três últimos dígitos impressos no verso do cartão do usuário;
- O tipo de operação (compra ou cancelamento);
- O valor da compra.

*4. Anote o código de autorização informado pelo SAT no espaço indicado no comprovante; ATENÇÃO: a confirmação do reembolso dar-se-á quando informado o nº de autorização pela 2ª vez. É obrigatório ouvir a ligação até o final. 5. Peça a assinatura do usuário;*

*6. Destaque a 1ª via do comprovante para o usuário Ticket® e guarde a 2ª via para o estabelecimento.*